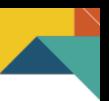

# **Inducción Demo Herramientas Informáticas**

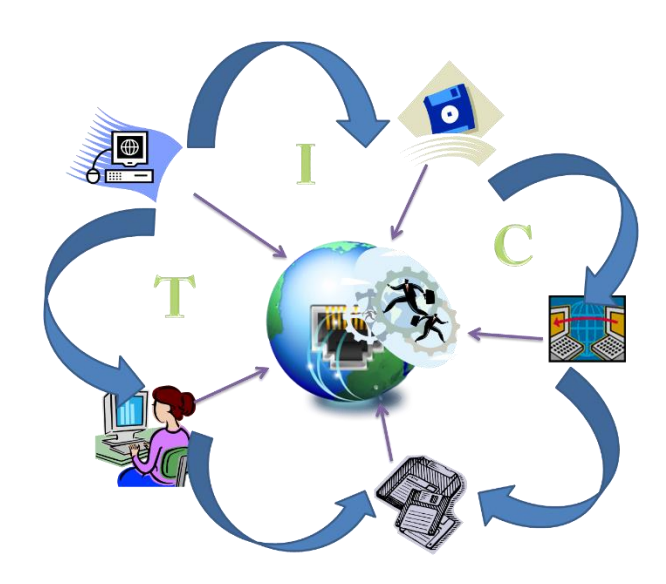

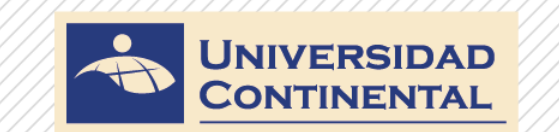

www.continental.edu.pe

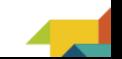

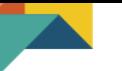

# **Contenido de la Inducción**

**Ingreso al curso de prueba - Herramientas Informáticas**

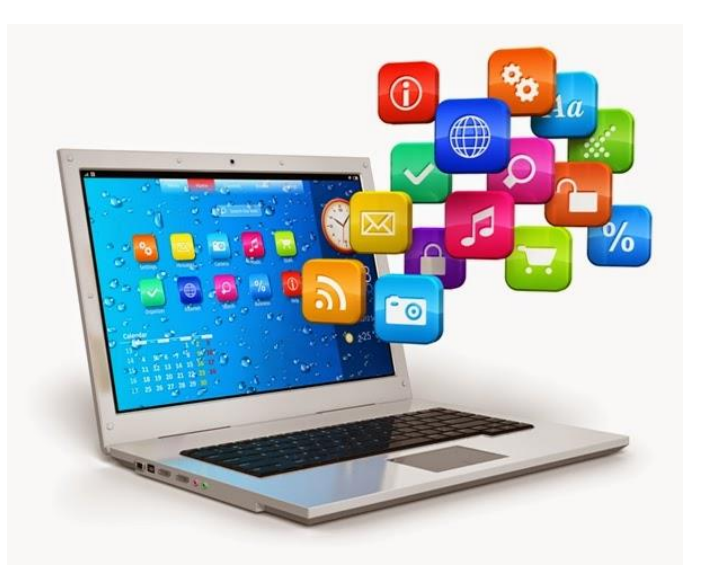

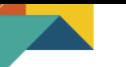

#### **Curso de Herramienta Informática**

### **Conocerás:**

- 1. La estructura de un aula en modalidad virtual.
- 2. Algunos ejemplos de recursos y actividades típicos en un aula virtual.
- 3. Cómo acceder a grabaciones y descargas de sus videoclases.

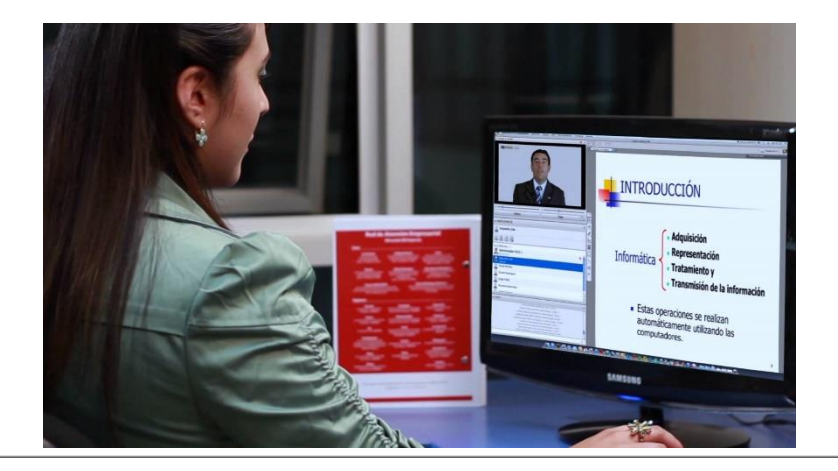

### http://campusvirtual2.continental.edu.pe/ucvirtualadm

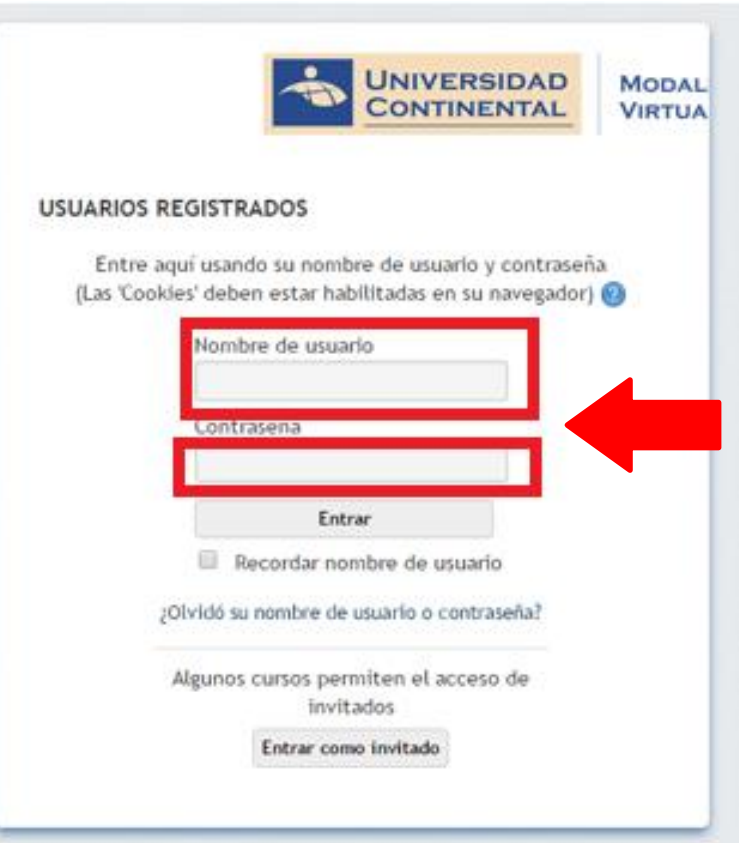

Ingresamos nuestro código de la siguiente manera: **U+DNI+@continental.edu.pe**

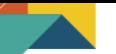

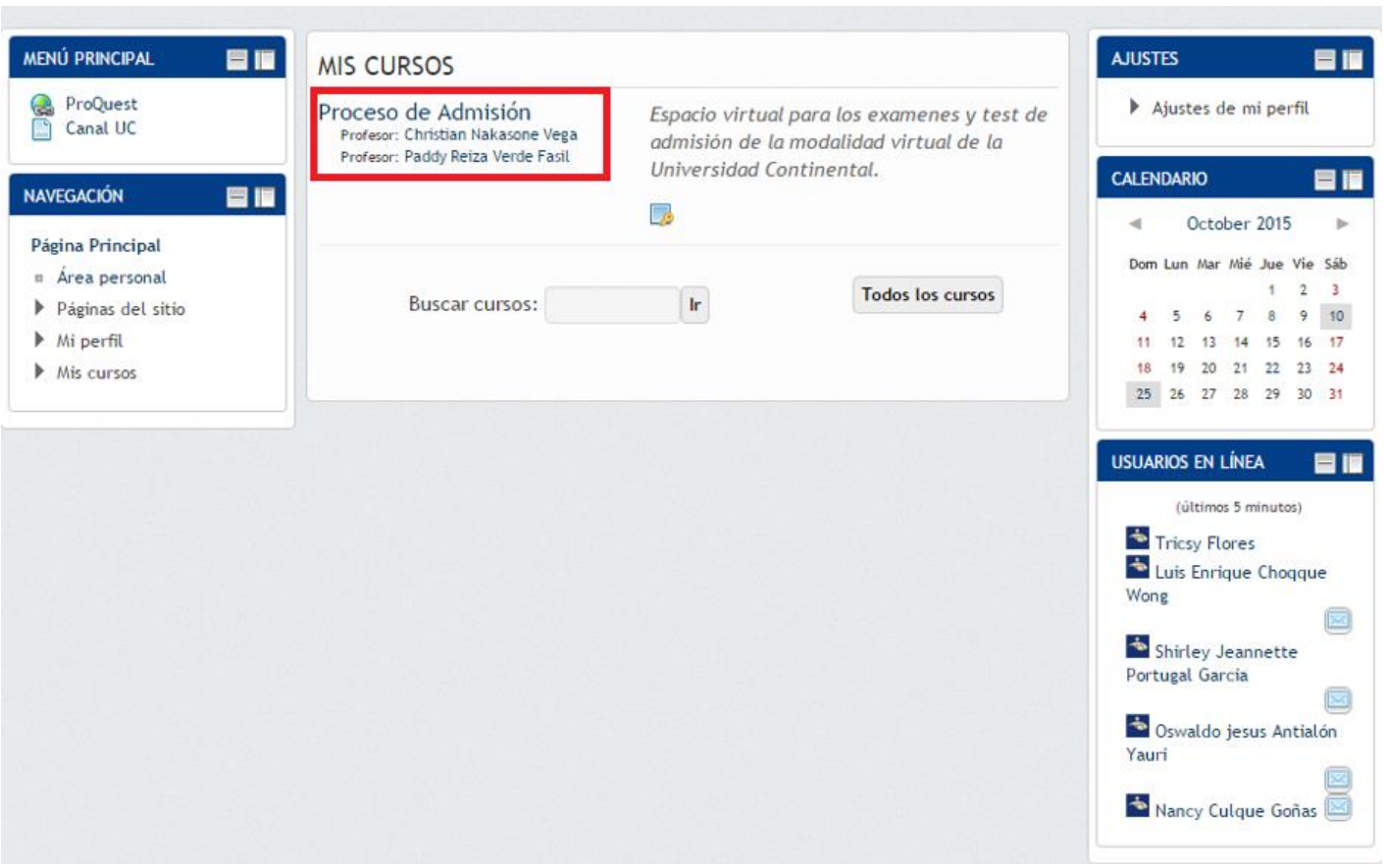

×

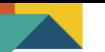

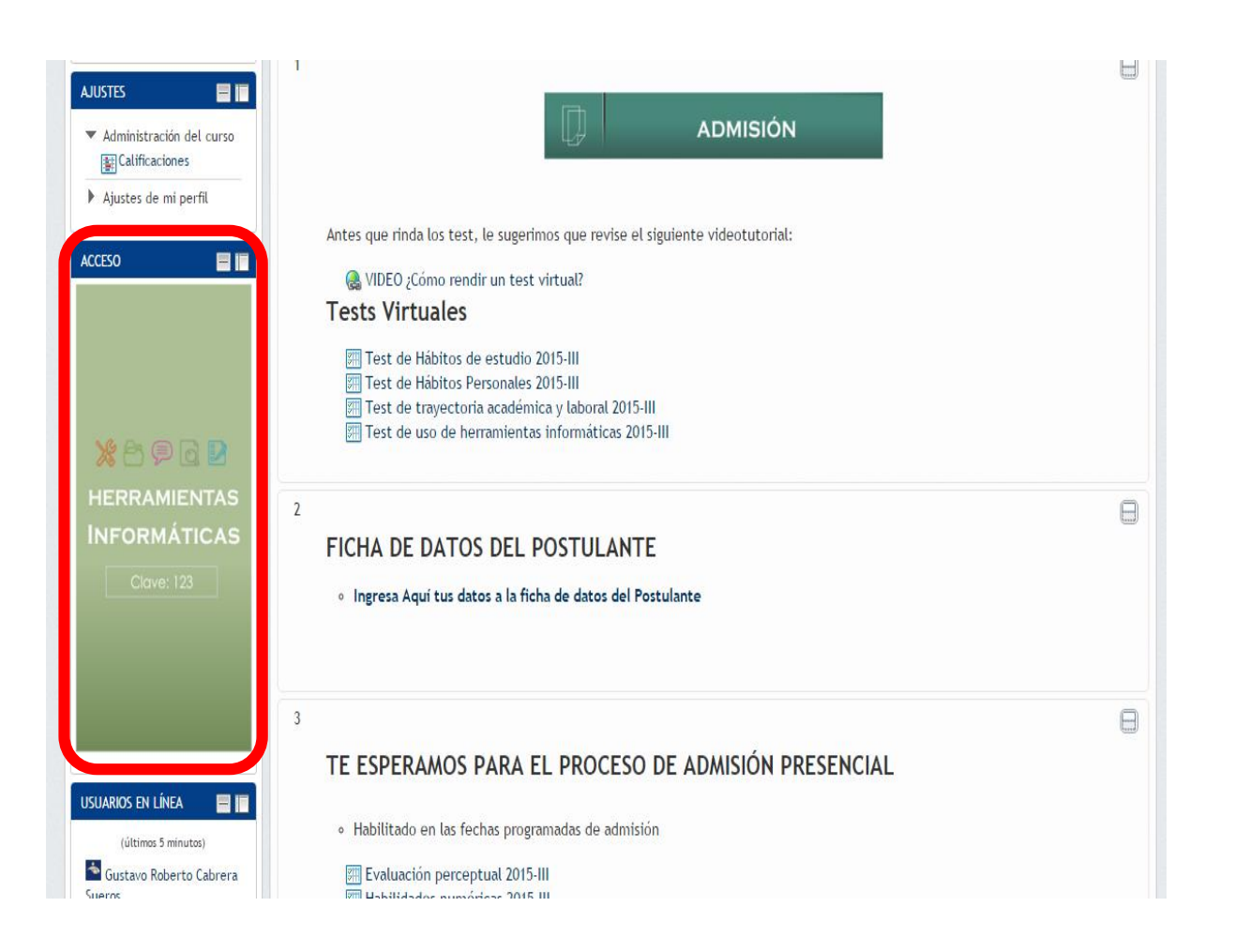

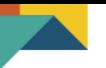

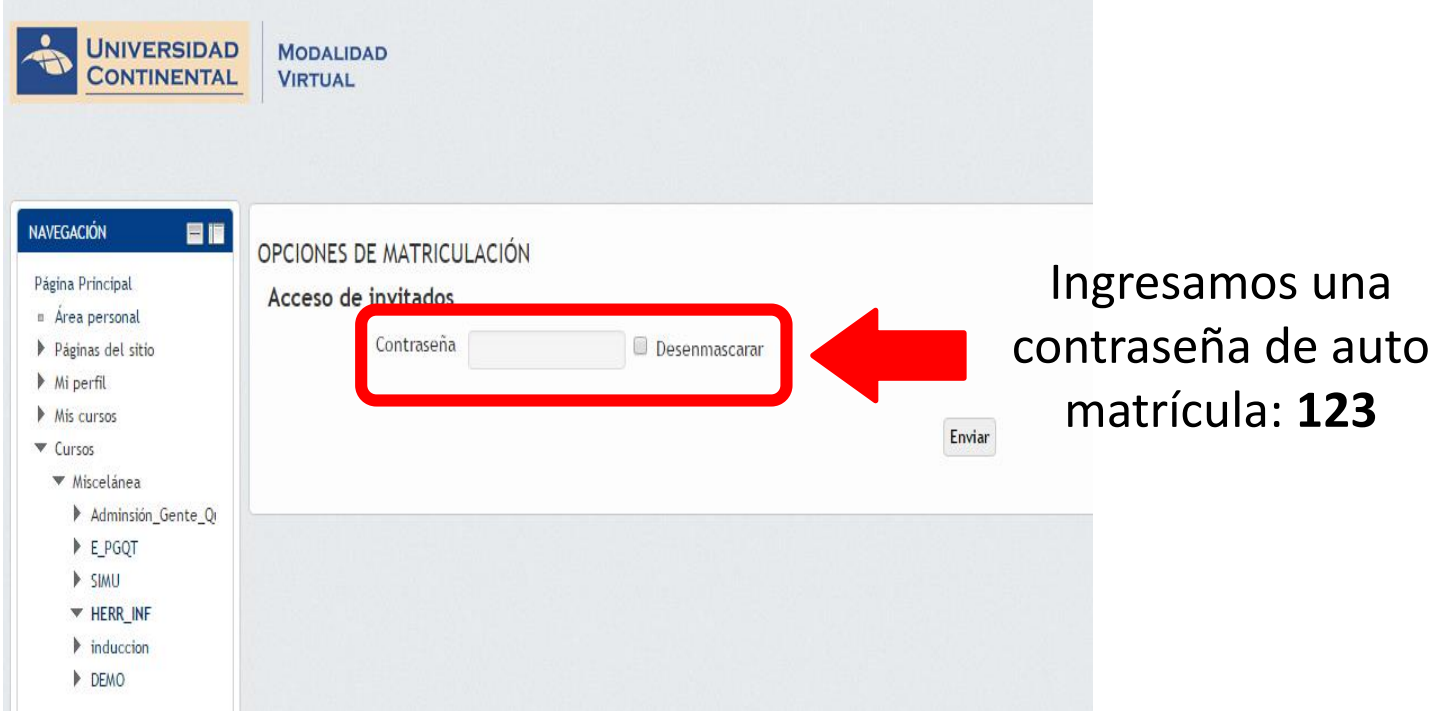

the control of the control of the control of the control of the control of the control of

www.continental.edu.pe -

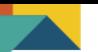

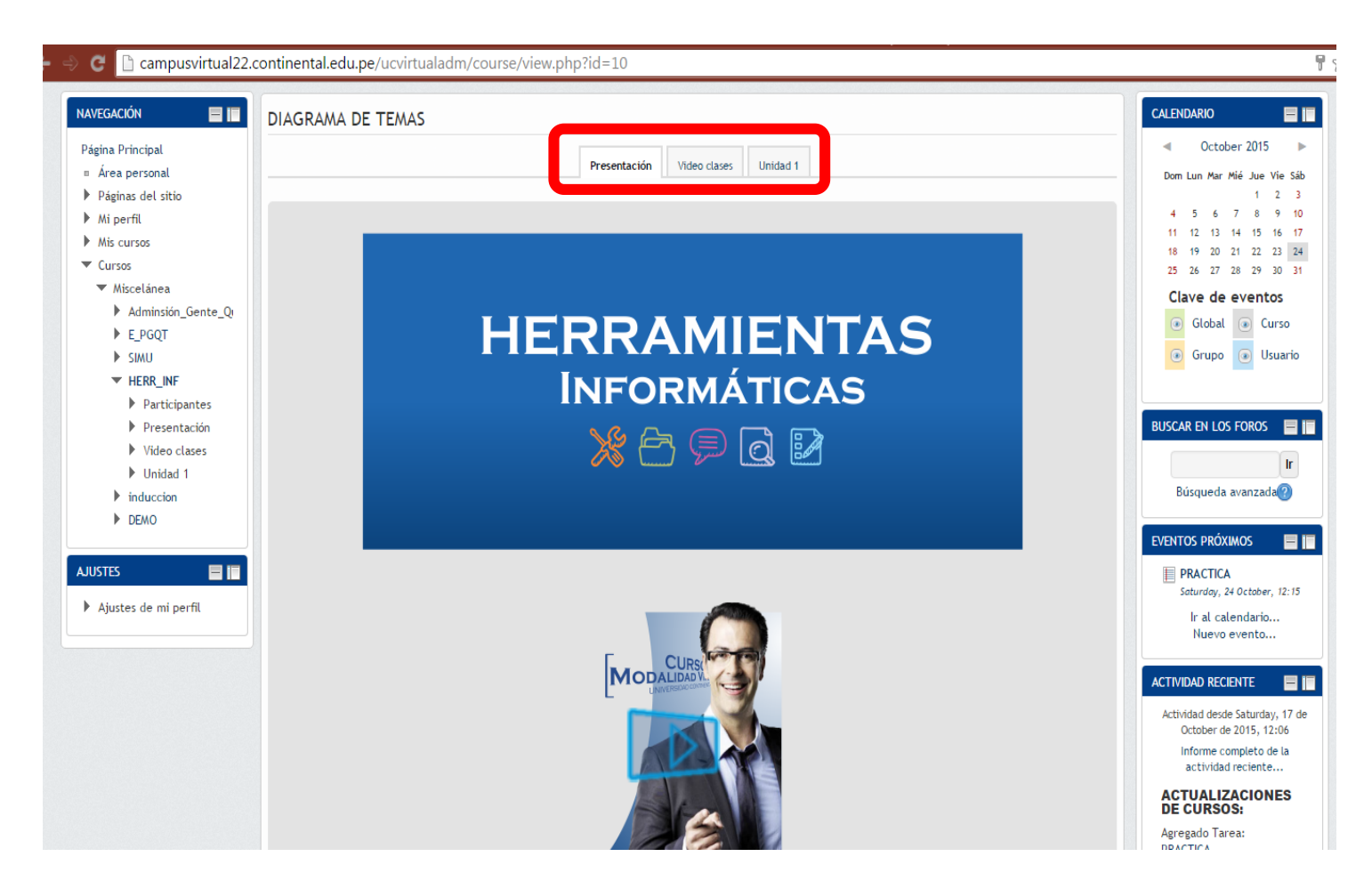

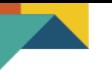

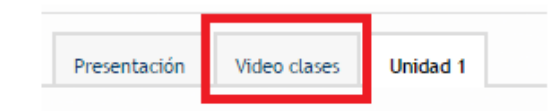

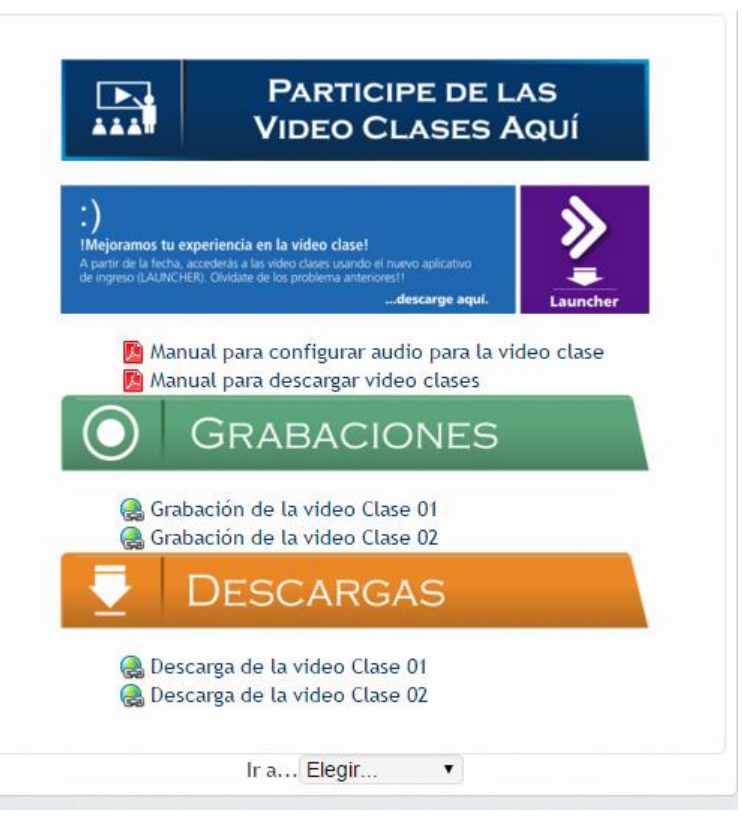

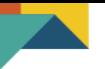

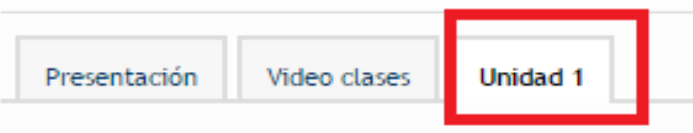

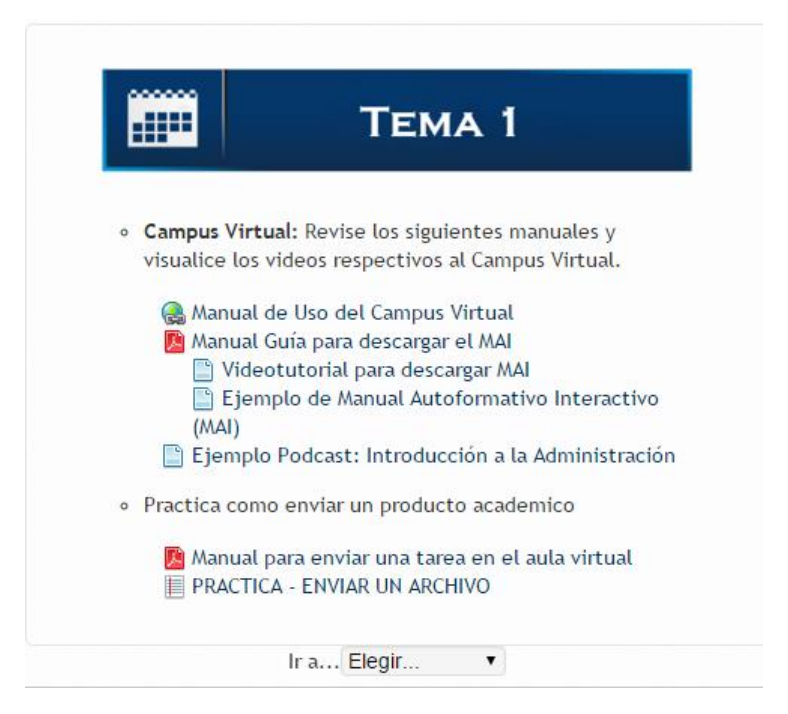

## **¡Importante – Luego de la Matrícula!**

### Ingreso al Campus Virtual http://campusvirtual2.continental.edu.pe/ucvirtual

Inicia sesión con tu cuenta de Google

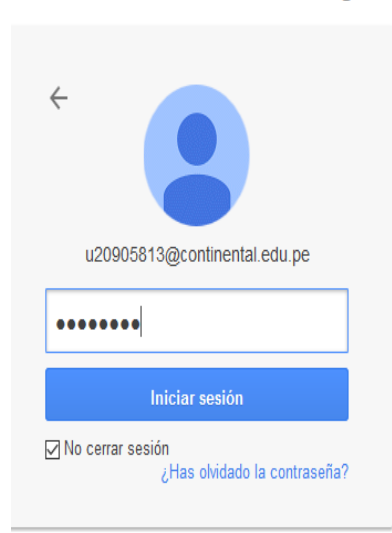

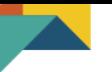

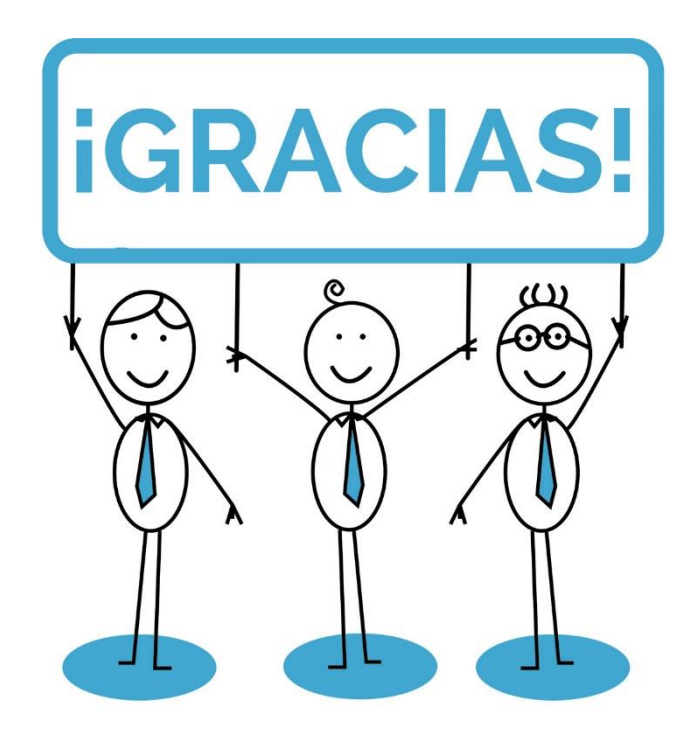

#### www.continental.edu.pe

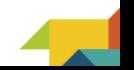